# *Créer des PDFs avec Illustrator*

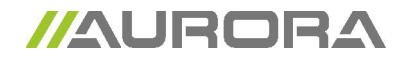

PDF opslaan Annuleren

#### **A quoi devez-vous faire attention lorsque vous formatez dans Illustrator.**

- mise en page et images dans CMYK et/ou échelle des gris (300dpi). Images Bitmap minimum 1200dpi
- mise en page au bon format, vérifiez qu'il y ait suffisamment de fond perdu
- Paramétrer toutes les surimpressions, c'est-à-dire le texte, le remplissage et les traits (lignes) en noir dans la mise en page. Faites attention à ne pas appliquer de surimpression ou de recouvrir les mauvais éléments, cela pourrait générer des résultats non désirés.

#### **A quoi devez-vous faire attention lorsque vous créez des PDFs**

- convertir les types de lettre en illustrations sur outlines
- implanter toutes les images dans la mise en page
- convertir toutes les couleurs en CMYK (excepté les couleurs qui doivent être imprimées
- en PMS)– à générer un PDF avec un fond perdu de 5mm minimum
- générer un PDF avec des lignes de rognage à 10 mm du bord de la page au minimum.
	- exemple : la mise en page est de 163 x 88 mm (fourni par l'imprimeur),
		- PDF à générer : format du document + 30 mm

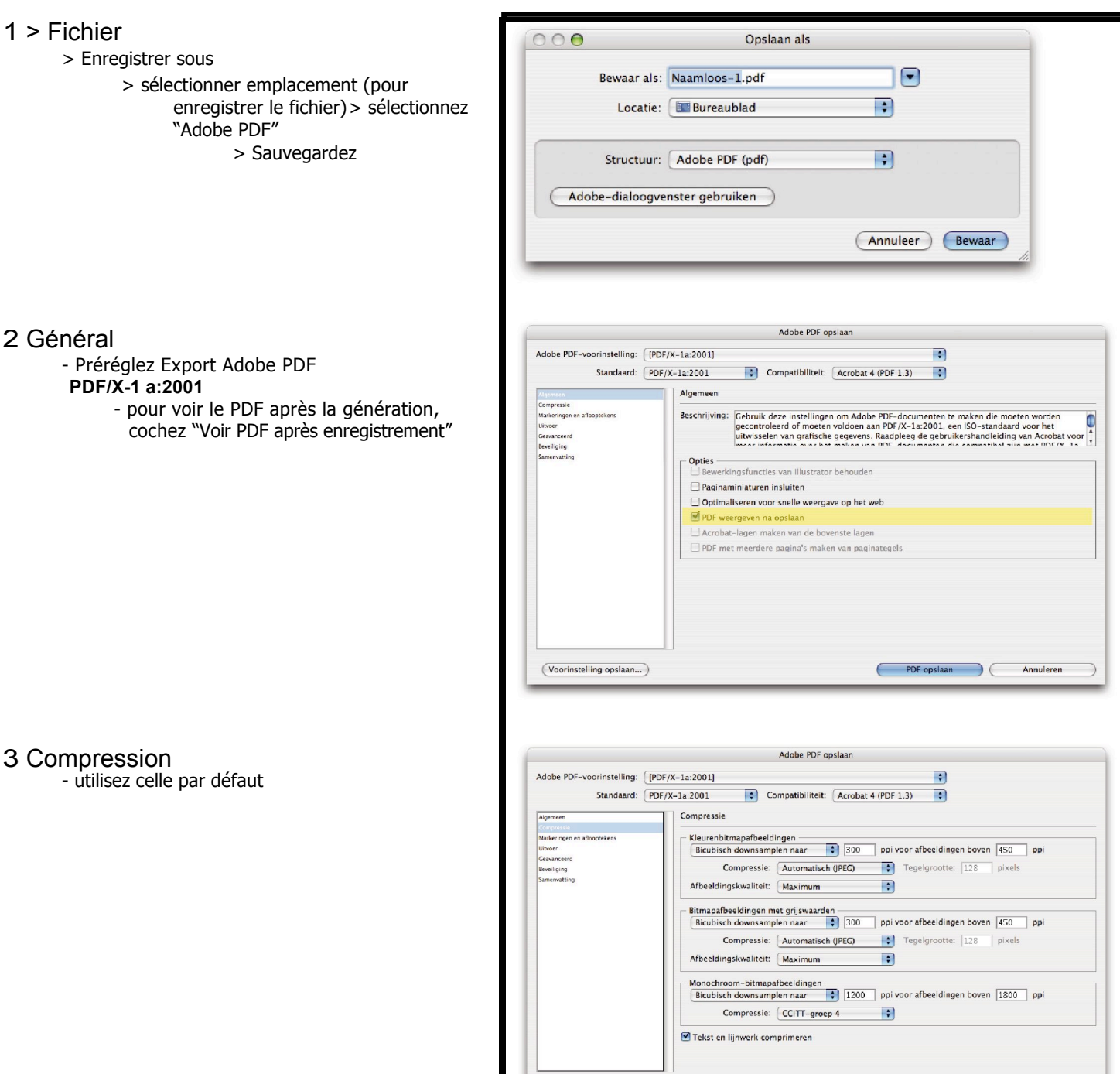

(Voorinstelling opslaan...)

# 4 Lignes de rognage et fonds perdus

#### - Lignes de rognage

Cochez : Lignes de rognage Cochez : Information de la page Déport : 10 mm

- Fonds perdus

Fond perdu : 10 mm global

# 5 Sortie

Convertit les couleurs PMS qui seront imprimées en quadri en 4 couleurs dans la mise en page

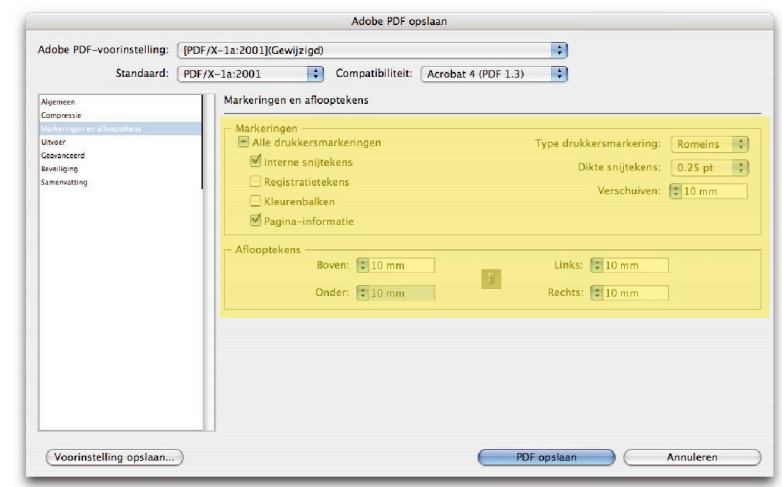

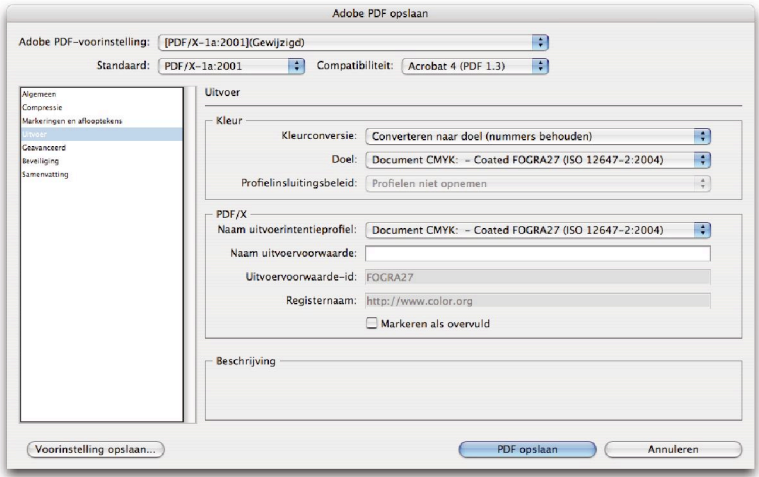

## 6 Avancé

Paramétrage de toutes les surimpressions, c'est-à-dire le texte, le remplissage et les traits (lignes) en noir dans la mise en page. Faites attention à ne pas appliquer de surimpressions ou de recouvrement aux mauvais éléments, cela pourrait générer des résultats non désirés.

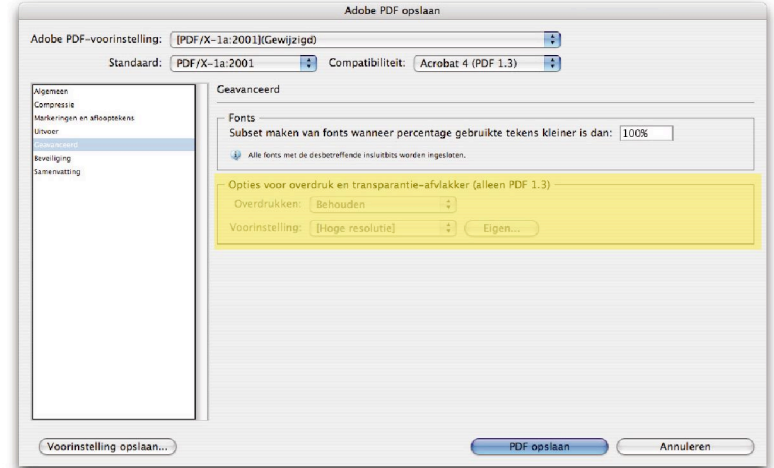

## 7 Exporter

Passez en revue le PDF à nouveau et vérifiez si les couleurs et le format de la page sont corrects.